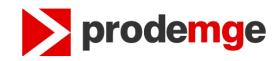

## **PASSO A PASSO PARA ASSINAR UM DOCUMENTO NO MS-WORD**

1) Após salvar o documento, conecte o seu token ou cartão para assinar o documento. Para isso, clicar no símbolo da Microsoft no canto superior esquerdo no Word 2007; Na versão do Word 2010 deve-se clicar no botão "Arquivo".

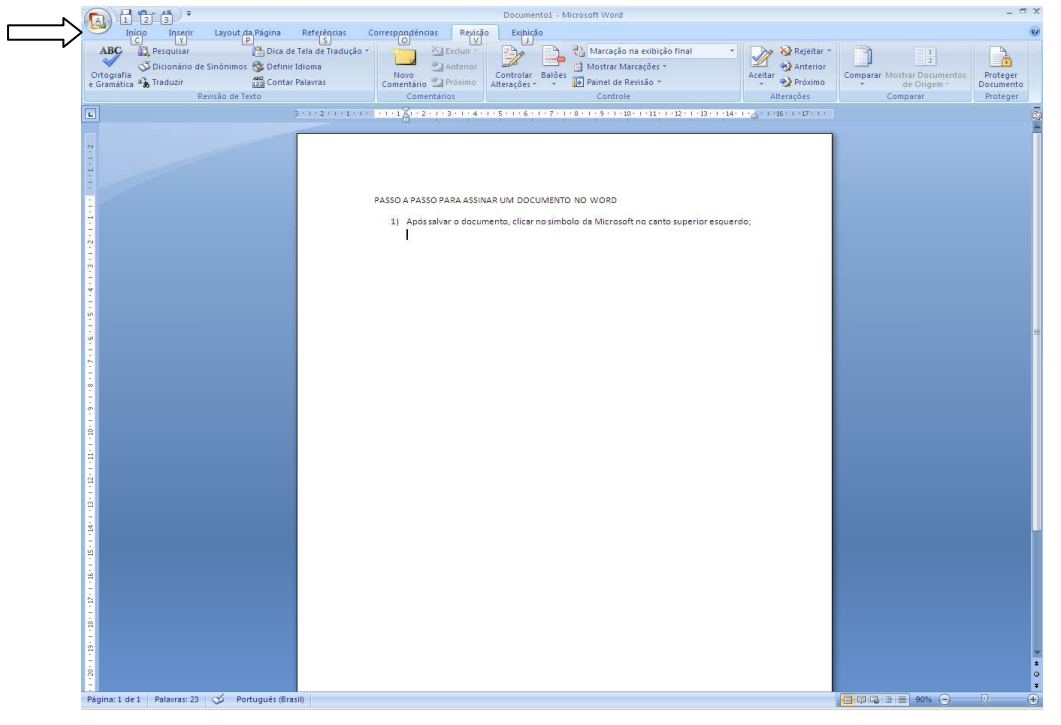

2) No word 2007 Clicar em Preparar / Adicionar uma assinatura digital, conforme a imagem abaixo.

No Word 2010 deve-se clicar no Botão "Proteger Documento" então será exibido a opção "Adicionar uma Assinatura Digital"

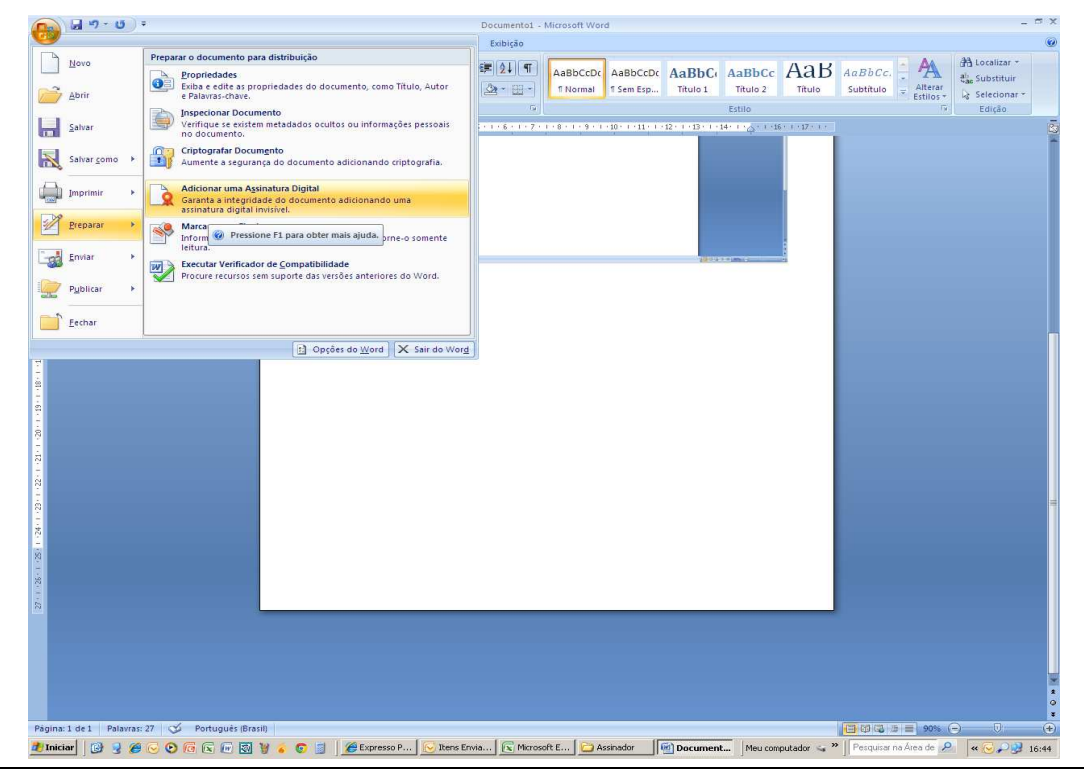

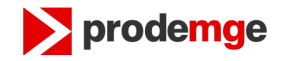

3) Aparece a seguinte mensagem:

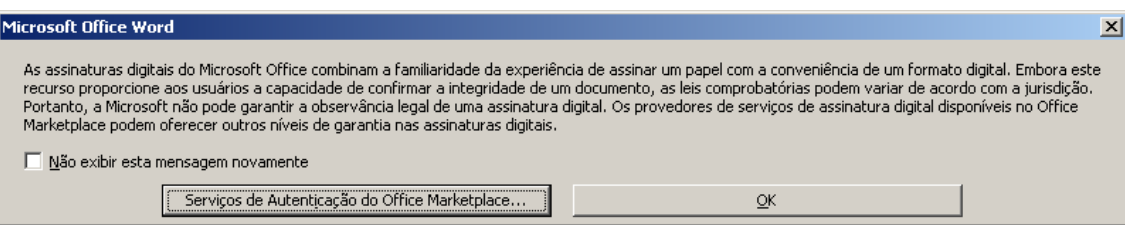

4) Clique em "OK" e em seguida informe no campo "Objetivo da assinatura" o texto "Alteração de domínio" e clicar em "Assinar":

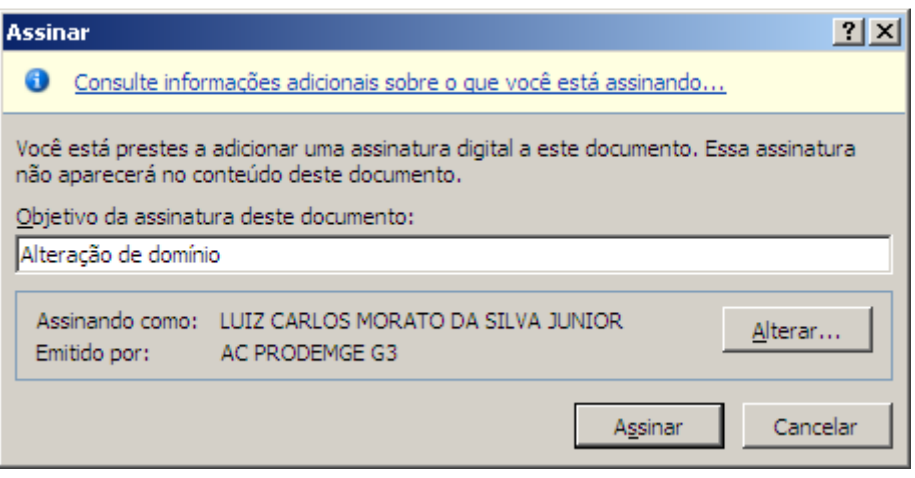

5) O gerenciador do dispositivo (token ou cartão) solicitará a senha do mesmo:

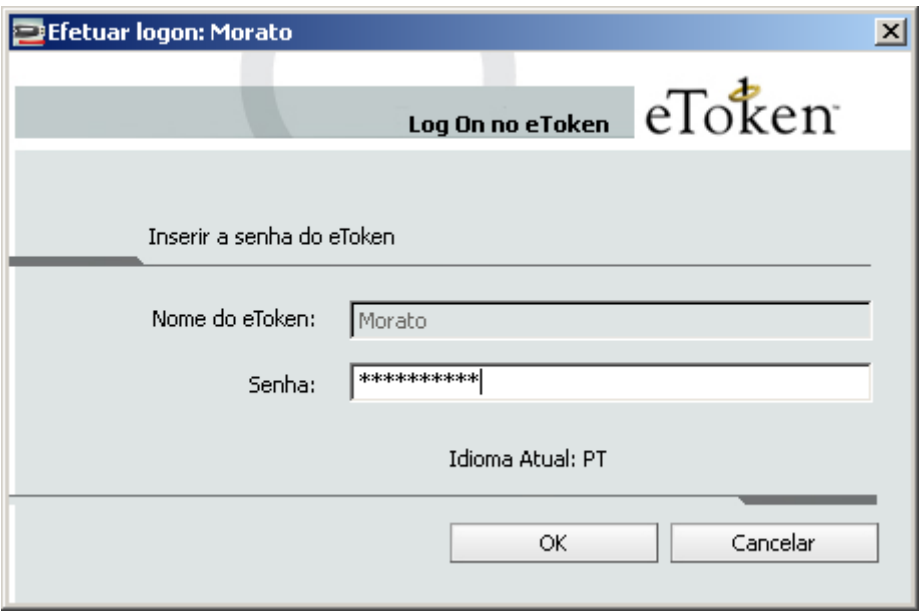

6) O MS-Word solicita a confirmação da assinatura:

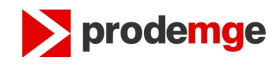

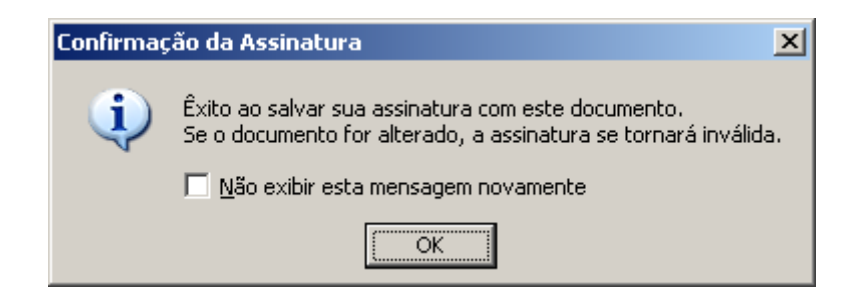

7) O MS-Word assina o documento e o bloqueia para edição:

| $-10 - 10$                                                                                                    | m x<br>PASSO A PASSO PARA ASSINAR UM DOCUMENTO NO WORD - Microsoft Word                                                                                                    |
|----------------------------------------------------------------------------------------------------|----------------------------------------------------------------------------------------------------|
| Início<br>Inserir<br><b>A</b> Recortar<br><b>Coplar</b><br>Colar<br>Formatar Pincel<br>Area de Transferência 5 | Layout da Página<br>Referências<br>Correspondências<br>Exibição<br>Revisão<br><sup>2</sup> Localizar *<br>· A A 2 三 三 平 读 1 1<br>$-11$<br>AaBbCcDt AaBbCcDt AaBbCt AaBbCc AaB<br>AaBbCc.<br>ali Substituir<br>Alterar<br>N $I$ S also x, $x$ As $\mathcal{L}$<br>  副善/書目  這小公・田・<br>Titulo 1<br>T Normal T Sem Esp<br>Título 2<br>Titulo<br>Subtitulo<br>Selecionar -<br>Estilos -<br>Parágrafo<br>Estilo<br>Fonte |
|                                                                                                    | sinaturas                                                                                                    |
|                                                                                                    | Assinaturas válidas:                                                                                                    |
|                                                                                                    | LUIZ CARLOS MORATO DA SILVA JUNIOR<br>25/2/2013<br>Fixed   J & B   O   C   E B & C C   Stands   Section   C   Canal   David   C   Council   N<br>A Ground M                                                                                                    |
|                                                                                                    | 3) Aparece a seguinte mensagem:                                                                                                    |
|                                                                                                    | soft Office Word<br>As aanduna dyka ót Moosh Citho conkien a farkeride de superincip de sone un papi con aconveirios de un formá dyk<br>Houring sopordan aos unários copacidad de corêmer a réagridade de un documeto, as les comprobativas poden var                                                                                                    |
|                                                                                                    | IT Não exbir esta mensagem novamente<br>Serviços de Autenticação do Office Marketplace                                                                                                    |
|                                                                                                    | 4) Clique em "OK" e em seguida informe no campo "Objetivo da assinatura" o texto<br>"Alteração de dominio" e clicar em "Assinar":                                                                                                    |
|                                                                                                    | Assinar<br>2x<br>O Consulte informações adicionais sobre o que você está assinando                                                                                                    |
|                                                                                                    | Você está prestes a adicionar uma assinatura digital a este documento. Essa assinatura<br>não aparecerá no conteúdo deste documento.                                                                                                    |
|                                                                                                    | Objetivo da assinatura deste documento:<br>Alteração de domínio                                                                                                    |
|                                                                                                    |                                                                                                    |
|                                                                                                    | Assinando como: LUIZ CARLOS MORATO DA SILVA JUNIOR<br>Alterar<br>Emitido por:<br>AC PRODEMGE G3                                                                                                    |
|                                                                                                    | Assinar<br>Cancelar                                                                                                    |
|                                                                                                    | Este documento está assinado.<br>$\pmb{z}$<br>Qualquer edição feita neste documento invalidará as assinaturas digitais.<br>5)<br>$\ddot{\circ}$<br>Obtenha mais informações sobre assinaturas nos documentos do Office                                                                                                    |

Observação: Este passo a passo foi confeccionado utilizando Word 2007.

**Obs.:** Caso você tenha alguma dificuldade para Assinar Digitalmente o documento procure um técnico para lhe auxiliar, a Prodemge não oferece suporte para realizar essa tarefa.